## **[BASH](https://gsliwinski.wi.zut.edu.pl/?page_id=137)**

written by archi | 16 października 2019

- 1. Za pośrednictwem PuTTy połącz się ze swoim serwerem
- 2. Wykorzystując edytor ("mcedit", "vi", "nano", "joe") utwórz nowy plik w którym umieścimy kod BASH do tworzenia nowych użytkowników.
- 3. Przykładowy kod BASH do czytania parametru do programu oraz danych w programie

```
#!/bin/bash
echo "Podaj dane i zakoncz ENTER: "
read dane
echo "Wprowadzono dane: " $dane
```
## Zmiana uprawnień:

chmod +x nazwa\_pliku

Przykład wywołania:

```
./nazwa_pliku
```
- 1. Przygotuj program pozwalający utworzyć użytkownika w LDAP na podstawie 3 danych:
	- **Imię**
	- **Nazwisko**
	- **Hasło**
- 2. Program musi stworzyć konto użytkownika powinno zawierać 1 literę imienia i całe nazwisko (np. jkowalski). UWAGA !! nazwa konta powinna być z małych liter.
- 3. UIDNumber to wartość po której system rozpoznaje użytkownika musi

być unikatowe. Dlatego powinno mieć następny numer UIDNumber (następny wolny z powyżej 10000 – ten miał user1)

Przykład pobierania ostatniego UIDNumber z LDAP (największa wartość)

```
zmienna=$(ldapsearch -x -LLL uidnumber | grep "uidNumber" | cut -
d" " -f2 | sort -n -r | head -1)
echo $zmienna
zmienna=$[$zmienna+1]
echo $zmienna
```
- 1. Nowe konto powinno mieć przypisany katalog domowy w /home/nazwa\_użytkownika , gdzie nazwa\_użytkownika jest zmienną z programu (patrz pkt. 5)
- 2. Powinien zostać utworzony taki właśnie katalog na dysku wraz z przypisaniem uprawnień chmod i chown (UWAGA – dopiero po poprawnym wykonaniu zakładania konta w LDAP !!!!!). Do sprawdzenie poprawności wykonania poprzedniej komendy służy zmienna \$? I można sprawdzić poleceniem **if** :

```
if [ "$?" = "0" ]
   then 
       polecenie_1
       polecenie_2
       polecenie_3
fi
```
Tworzenie katalogu, zmiana uprawnień i zmiana właściciela:

```
mkdir /home/katalog_użytkownika
chmod 700 /home/katalog_użytkownika
chown $zmienna:100 /home/katalog_użytkownika
```
- $1.$  Hasło jest w polu LDAP o nazwie "userpassword"
- 2. Kiedy program przygotuje plik z informacją o nowym użytkowniku (podobny plik ja w laboratorium LDAP1 dla użytkownika user1 patrz pkt. 15

laboratorium LDAP1) wtedy można utworzyć go w LDAP przy pomocy poniższego polecenia. Polecenie dodawania użytkownika po utworzeniu danych wsadowych ldif w pliku:

ldapmodify -a -x -D cn=admin,dc=lab,dc=pl -W -f nazwa\_pliku

- 3. Przykłady kodów BASH
- Czytanie ze standard IN (wprowadzanie danych do skryptu) z wyświetlaniem ich

```
read nazwisko
echo $nazwisko
echo -n "Podaj nazwisko: "
read nazwisko
echo "Wprowadzono: "$nazwisko
```
• Zapisanie informacji do pliku w trybie "nadpisywania danych"

echo "dn: \$user,dc=lab,dc=pl" > /root/katalog/plik

• Zapisanie informacji do pliku w trybie "doklejania danych"

```
echo "uid: $LoginName" >> /root/katalog/plik
echo "userpassword: $UserPassword" >> /root/katalog/plik
```
Zamiana znaków (duże na małe)

zmienna=\$(echo \$zmienna1 | tr [:upper:] [:lower:])

Wycięcie jednej litery z ciągu

litera=\$(echo \$imie | cut -c 1)

Sklejanie ciągów

konto=\$litera\_imie\$nazwisko

Pierwsza litera duża z ciągu

imie="marek" echo \${imie^}

wynik:

Marek

Pierwsze litery w wyrazach ciągu znaków

ciag="marek kowalski inżynier" ciag=( \$ciag ) # zamiana na wektor 3 elementowy echo \${ciag[@]^}

wynik:

Marek Kowalski Inżynier

Algorytm programu

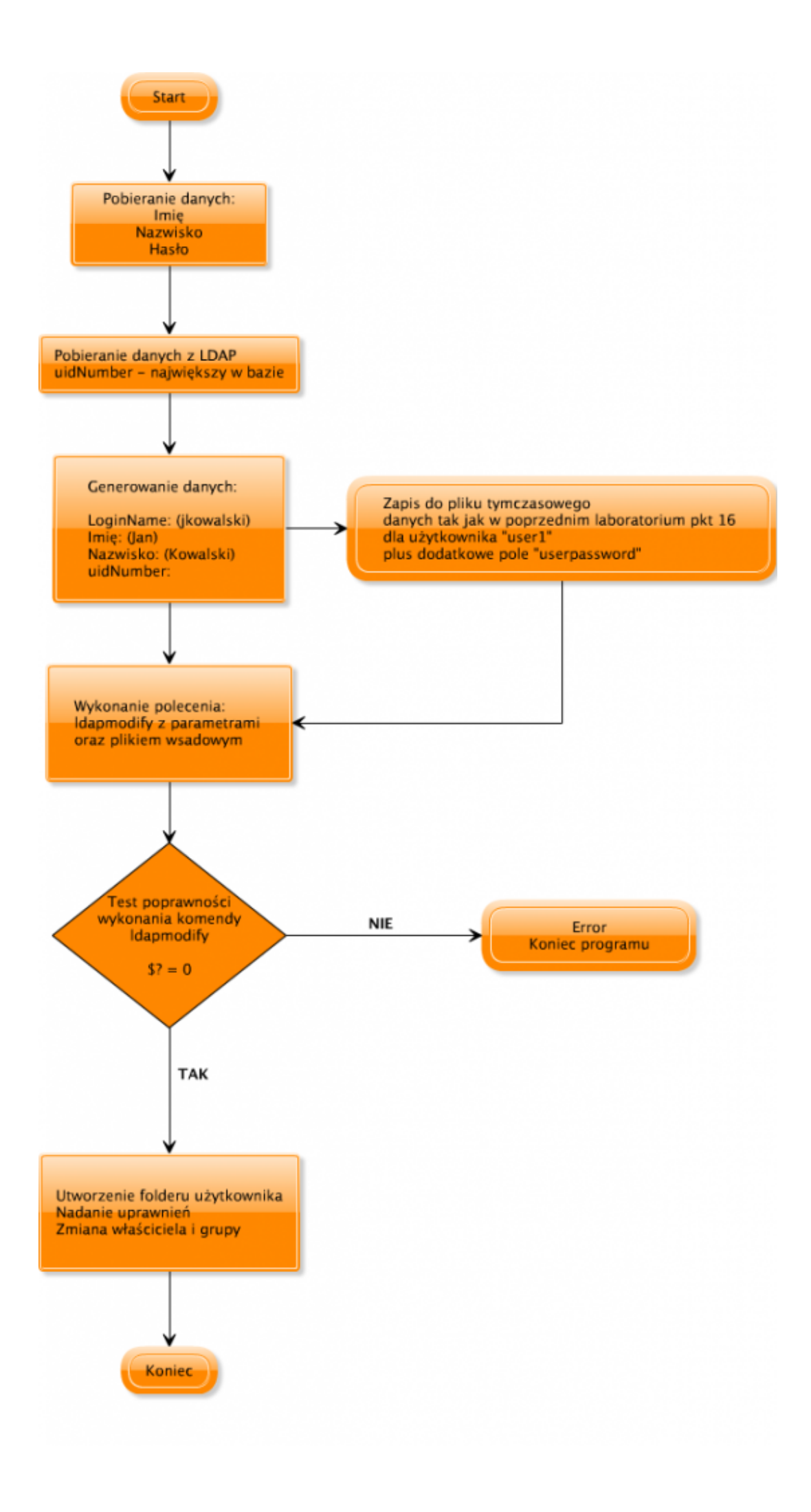